Seminar o Debianovom sustavu upravljanja paketima (dpkg & apt)

priredio: Ivan Rako <irako@srce.hr> verzija 0.99i, lipanj 2003.

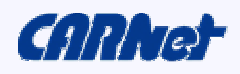

# Tijekom prezentacije

- ako što nije jasno pitajte!
- ako što nije točno ispravite!
- diskusija je poželjna i produktivna
- ako je prebrzo tražite da se uspori!
- ako je pak presporo i uspavljuje vas lako se ubrza sa sadržajem
- vremena je malo, sadržaja mnogo zato su neki sadržaji samo ukratko objašnjeni

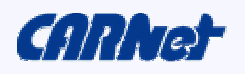

# Sadržaj prezentacije

- Malo o Debianu
	- stable, testing, unstable
- Dpkg
- Apt
- Situacije iz stvarnog života

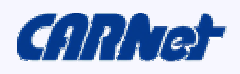

# Dio I – Malo o Debianu

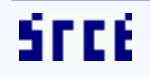

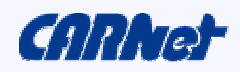

# Više distribucija

- Debian ima više distribucija
	- Stable (trenutni codename Woddy)
		- zamrznut broj paketa i verzije paketa, samo security update-i
	- Testing (trenutni codename Sarge)
		- zamrznut broj paketa, dolaze samo nove verzije paketa
	- Unstable (trenutni codename Sid)
		- samo ime kaže :)

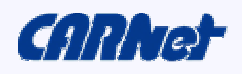

# Kružna izmjena distribucija

- testing postaje stable
- unstable postaje testing
- dolazi novi unstable
- zadržavaju se kodna imena

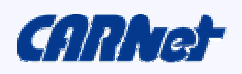

# Dio II – DPKG

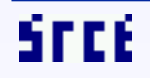

dpkg & apt / str. 7

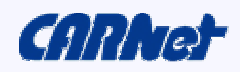

# Što je to paket?

• Skup izvršnih, konfiguracijskih, bibliotečnih i dokumentacijskih datoteka, podešenih tako da instalacijom omogućuju osnovnu funkcionalnost programa koji je zapakiran

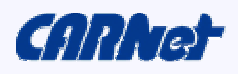

#### Praktična smisao i primjena paketa

- Podešavanje programa za vlastite potrebe
- Čistoća sustava
- Lakše održavanje sustava
- Jako olakšan upgrade (više) sustava
- Promjena konfiguracija na više računala jednokratnim procesom

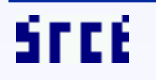

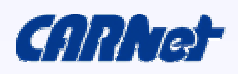

# Što je to dpkg?

- sustav održavanja paketa za Debian GNU/Linux
- dpkg dolazi od Debian Package

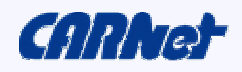

# Kako izgleda .deb paket?

- Ar arhiva od dvije arhive
	- data.tar.gz
	- control.tar.gz
- U data.tar.gz nalaze se podaci koji dolaze sa paketom (libovi, binovi, dokumentacija...)
- U control.tar.gz sve o paketu i instalaciji paketa (razne skripte (preinst, postinst, prerm, postrm), control, conffiles...)
	- Datoteke iz control.tar.gz se poslije instalacije paketa nalaze u /var/lib/dpkg/info/<paket>.<datoteka>

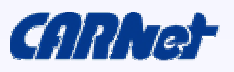

# Imenovanje paketa

<ime\_paketa> <verzija> <arhitektura>.deb

```
Primjeri:
openssl_0.9.7b-1_sparc-solaris2.8.deb
radiusd-freeradius_0.8.1-2_i386.deb
openssl-cn_0.9.6g_all.deb
```
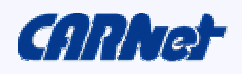

# Redoslijed izvođenja skripti

- preinst prije instalacije paketa
- postinst poslije instalacije paketa
- prerm prije brisanja paketa
- postrm poslije brisanja paketa

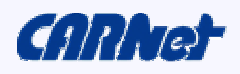

## Informacije o instaliranim paketima

```
• Izlist instaliranih paketa:
# dpkg --list (<paket>)
Ili kraće:
# dpkg -l (<paket>)
Informacija o instaliranom paketu:
# dpkg --status <paket>
Ili kraće:
# dpkg -s \leq paket>
```
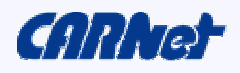

# Instalacija paketa (I)

# dpkg --install <paket.deb> Ili kraće: # dpkg -i <paket.deb>

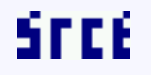

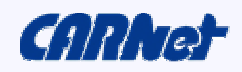

# Instalacija paketa (II)

- Otpakiraju se control fileovi (iz control.tar.gz) u /var/lib/dpkg/info/
- Ako postoji starija verzija istog paketa, pokreće se prerm skripta starog paketa (ako postoji)
- Pokreće se preinst skripta novog paketa (ako postoji)
- Otpakiraju se podaci (iz data.tar.gz)
- Ako postoji starija verzija istog paketa, pokreće se postrm skripta starog paketa
- Pokreće se postinst skripta novog paketa

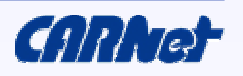

# Brisanje paketa (I)

```
# dpkg --purge <paket>
Ili kraće:
# dpkg -P <paket>
```

```
# dpkg --remove <paket>
Ili kraće:
# dpkg -r <paket>
```
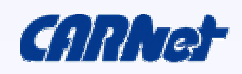

# Brisanje paketa (II)

- Starta se prerm skripta
- Obrišu se datoteke koje dolaze sa paketom
- Starta se postrm skripta

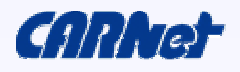

## Razlika između --remove i --purge

- -- remove briše paket, ali ostavlja konfiguracijske fajlove definirane u conffiles
- --purge briše paket i konfiguracijske fajlove definirane u conffiles

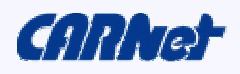

# Rekonfiguriranje paketa

# dpkg-reconfigure <paket>

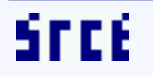

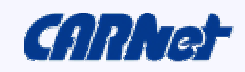

# Informacije o paketu

# dpkg --info <paket.deb> Ili kraće: # dpkg -I <paket.deb>

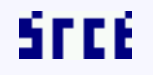

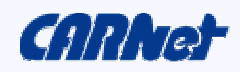

# Izlist sadržaja instaliranog paketa

# dpkg --listfiles <paket> Ili kraće: # dpkg -L <paket>

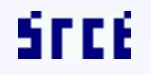

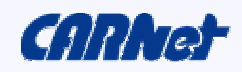

## Otpakiranje paketa ako na sistemu postoji dpkg (a ne želimo instalirati paket)

# dpkg --extract <paket.deb> <direktorij> Ili kraće: # dpkg -x <paket.deb> <direktorij>

# dpkg --control <paket.deb> <direktorij> Ili kraće: # dpkg -e <paket.deb> <direktorij>

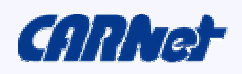

#### Otpakiranje paketa ako na sistemu NE postoji dpkg

# ar x <paket.deb> # tar xfvz data.tar.gz # tar xfvz control.tar.gz

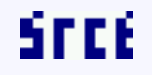

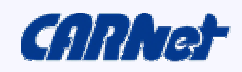

# Dio III – APT

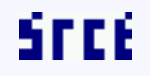

dpkg & apt / str. 25

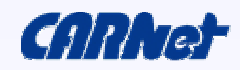

# Što je to apt?

- apt dolazi od Advanced Package Tool
- alat za lakše baratanje Debian paketima

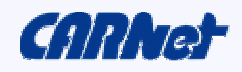

# Od čega se sastoji?

- sa apt-om dolazi više alata (apt-cache, aptextracttemplates, apt-setup, apt-cdrom, aptftparchive, apt-show-source, apt-config, aptget...)
- nama su najvažniji apt-get i apt-cache

apt-get – alat za manipulaciju paketa apt-cache – alat za manipulaciju popisa paketa

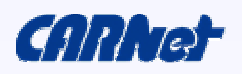

# /etc/apt/sources.list (Solaris)

deb http://ftp.carnet.hr/pub/solaris/packages/ ./

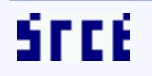

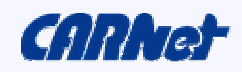

# /etc/apt/sources.list (Debian)

#### # Security upgrades

deb http://security.debian.org/ woody/updates main contrib non-free

#### # CARNet Debian mirror

deb http://ftp.carnet.hr/pub/debian woody main contrib non-free deb http://ftp.carnet.hr/pub/debian-non-US woody/non-US main contrib non-free

#### # CARNet paketi

deb http://ftp.carnet.hr/pub/debian carnet core opt

#### # Sourcevi

deb-src http://debian.carnet.hr/debian woody main contrib non-free

deb-src http://debian.carnet.hr/debian-non-US woody/non-US main contrib non-free

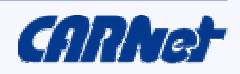

# apt-get

Bitne naredbe:

- update skidanje novog popisa paketa
- upgrade upgrade
- install instaliranje pojedinog paketa
- remove brisanje pojedinog paketa
- source skidanje source-a
- build-dep instaliranje paketa potrebnih za buildanje nekog source-a
- dist-upgrade distribution upgrade
- clean brisanje arhive skinutih paketa

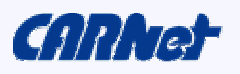

## apt-cache

Bitnije naredbe:

- stats osnovna statistika popisa paketa
- search pretraži popis paketa
- depends popis ovisnosti za pojedini paket
- pkgnames popis imena svih raspoloživih paketa
- show informacije o paketu

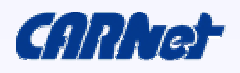

# Dio IV – source

#### Ili za one koji žele znati malo više  $\odot$

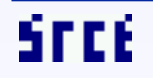

dpkg & apt / str. 32

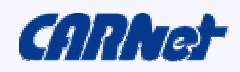

#### Kako napraviti Debian paket iz Debian sourcea?

# apt-get source <paket> # apt-get build-dep <paket> # cd <paket>-<verzija> # debian/rules binary

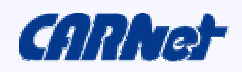

## Kako napraviti Debian paket koji ne postoji na stableu, a postoji na unstableu?

(promjeniti distribuciju u linijama u /etc/apt/sources.list koje počinju sa deb-src) Zatim: # apt-get source <paket> # apt-get build-dep <paket> # cd <paket>-<verzija> # debian/rules binary

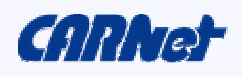

# Dio V – Situacije iz stvarnog života

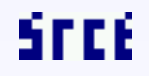

dpkg & apt / str. 35

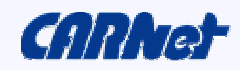

# 1. Stari popis paketa (I)

 $[root@]$ ico ~]# apt-get install webalizer Reading Package Lists... Done Building Dependency Tree... Done The following NEW packages will be installed: libgd2-noxpm libpng12-0 webalizer 0 packages upgraded, 3 newly installed, 0 to remove and 34 not upgraded. Need to get 412kB of archives. After unpacking 1094kB will be used. Do you want to continue? [Y/n] Get:1 http://ftp.hr.debian.org testing/main libpng12-0 1.2.5-10 [154kB] Err http://ftp.hr.debian.org testing/main libgd2-noxpm 2.0.11-3 404 Not Found [IP: 161.53.160.11 80] Get:2 http://ftp.hr.debian.org testing/main webalizer 2.01.10-15 [119kB] Fetched 274kB in 0s (864kB/s) Failed to fetch http://ftp.hr.debian.org/debian/pool/main/libg/libgd2/libgd2-noxpm\_2.0.11-3\_i386.deb 404 Not Found [IP: 161.53.160.11 80] E: Unable to fetch some archives, maybe run apt-get update or try with --fix-

missing?

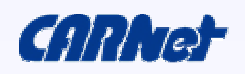

# 1. Stari popis paketa (II)

Rješenje problema:

# apt-get update # apt-get install webalizer

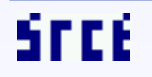

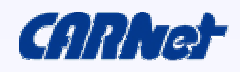

## 2. Preklapanje datoteka u više paketa (I)

[root@java /home/irako/tmp]# dpkg -i primjer1\_1.0\_i386.deb Selecting previously deselected package primjer1. (Reading database ... 90322 files and directories currently installed.) Unpacking primjer1 (from primjer1 1.0 i386.deb) ... dpkg: error processing primjer1\_1.0\_i386.deb (--install): trying to overwrite `/usr/bin/slrn', which is also in package slrn Errors were encountered while processing: primjer1\_1.0\_i386.deb

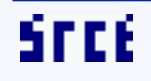

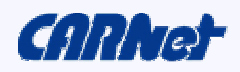

## 2. Preklapanje datoteka u više paketa (II)

Rješenje problema:

Za uvijek: # echo force-overwrite >> /etc/dpkg/dpkg.cfg

Samo za ovaj put: # dpkg –force-overwrite –i <paket.deb>

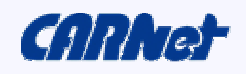

## 3. Greška u instalacijskim skriptama (I)

[root@java /home/irako/tmp]# dpkg -i primjer2\_1.0\_i386.deb Selecting previously deselected package primjer2.

(Reading database ...

90322 files and directories currently installed.)

Unpacking primjer2 (from primjer2 1.0 i386.deb) ...

Setting up primjer2 (1.0) ...

/var/lib/dpkg/info/primjer2.postinst: /pokrecem/naredbu/koje/nema:

No such file or directory

dpkg: error processing primjer2 (--install):

subprocess post-installation script returned error exit status 127 Errors were encountered while processing:

primjer2

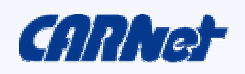

## 3. Greška u instalacijskim skriptama (II)

- Pogledati u kojoj je skripti greška, u našem slučaju je to post-installation script, ili kraće postinst
- Pokušati debugirati skriptu dodavanjem –x u prvu liniju (#!/bin/sh –x)
- Pokušati ispraviti grešku u postinstu
- Pokrenuti:

# dpkg --configure -a

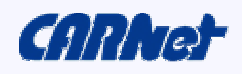

## 4. Paket se ne želi niti instalirati niti obrisati (I)

[root@java /home/irako/tmp]# dpkg -i primjer3\_1.0\_i386.deb Selecting previously deselected package primjer3.

(Reading database ... 90322 files and directories currently installed.)

Unpacking primjer3 (from primjer3\_1.0\_i386.deb) ...

Setting up primjer3 (1.0) ...

/var/lib/dpkg/info/primjer3.postinst: /pokrecem/naredbu/koje/nema:

No such file or directory

dpkg: error processing primjer3 (--install):

subprocess post-installation script returned error exit status 127 Errors were encountered while processing:

primjer3

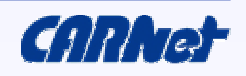

## 4. Paket se ne želi niti instalirati niti obrisati (II)

[root@java /home/irako/tmp]# dpkg -P primjer3

(Reading database ... 90322 files and directories currently installed.) Removing primjer3 ...

/var/lib/dpkg/info/primjer3.prerm: /pokrecem/naredbu/koje/nema: No such file or directory

dpkg: error processing primjer3 (--purge):

subprocess pre-removal script returned error exit status 127

/var/lib/dpkg/info/primjer3.postinst: /pokrecem/naredbu/koje/nema: No such file or directory

dpkg: error while cleaning up:

subprocess post-installation script returned error exit status 127 Errors were encountered while processing:

primjer3

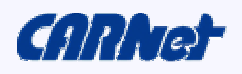

## 4. Paket se ne želi niti instalirati niti obrisati (III)

[root@java /home/irako/tmp]# rm /var/lib/dpkg/info/primjer3.p\* [root@java /home/irako/tmp]# dpkg -P primjer3 (Reading database ... 90322 files and directories currently installed.) Removing primjer3 ...

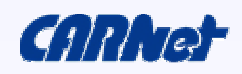

# 5. Prepunjena /var particija

- Često paketi instalirani apt-get-om prepunjuju /var particiju, jer kopija paketa ostaje u /var/cache/apt/archives
- Te stare pakete slobodne možete obrisati
- Kako? :

(brisanje svih arhiviranih paketa)

# apt-get clean

(brisanje samo starijih verzija arhiviranih paketa)

# apt-get autoclean

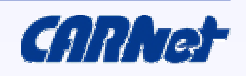

#### 6. Kako reći da se neki paket automatski ne upgradea?

# echo "<paket> hold" | dpkg --set-selections

Možete provjeriti stanje sa:

 $#$  dpkg  $-$ l  $\leq$ paket $>$ 

Status paketa bi sad morao biti "hi".

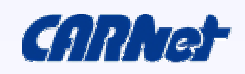

# Kraj seminara: otvorena diskusija

• Zahvaljujem na strpljivosti

Svi materijali uz ovaj seminar biti će dostupni na

http://sistemac.srce.hr/sem/

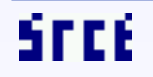

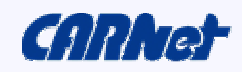